# **Saba Integration Guide**

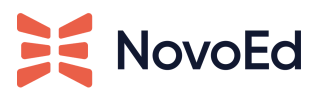

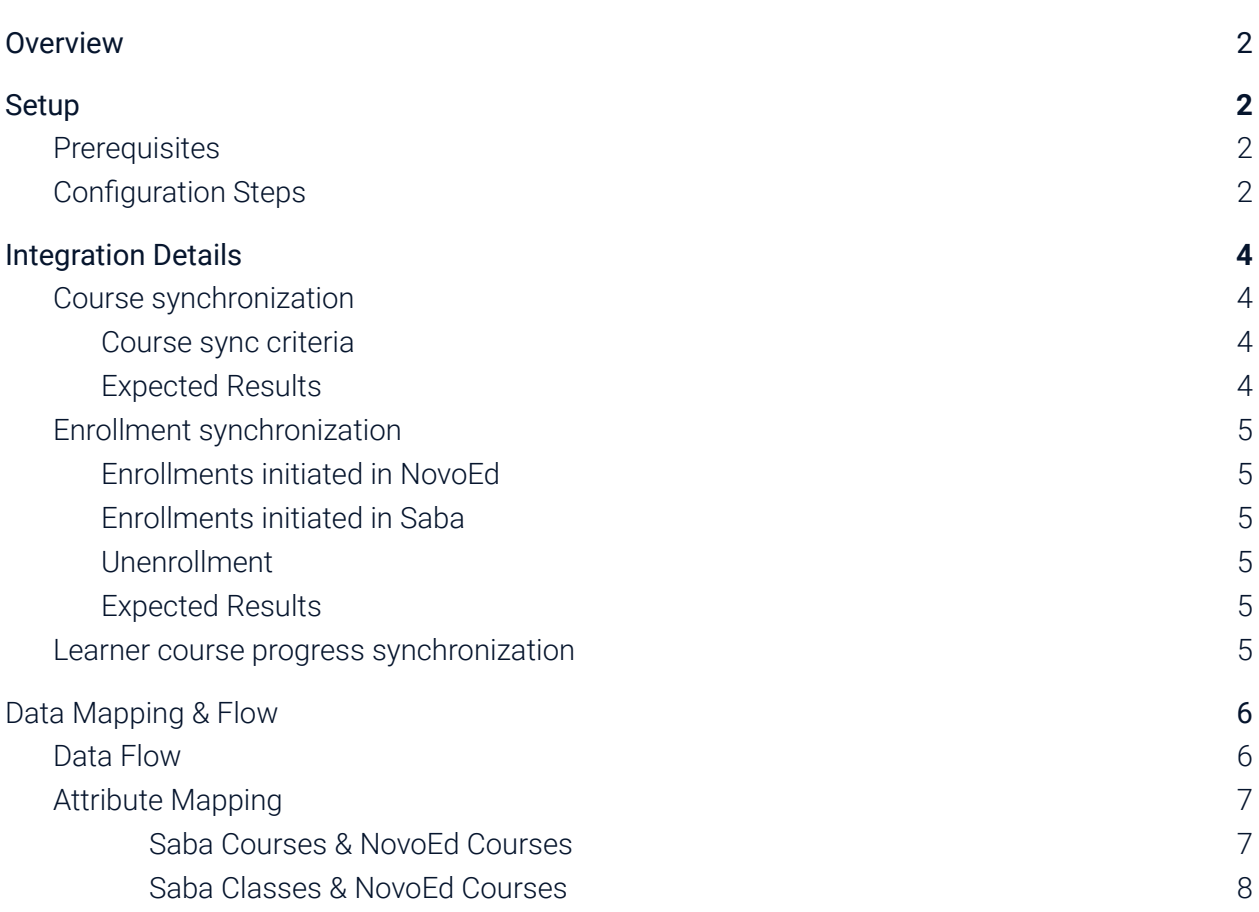

# <span id="page-1-0"></span>**Overview**

This document is intended for a NovoEd Org Admin who is also a Saba System Admin and serves as a guide for the setup and configuration of NovoEd's Saba integration.

# <span id="page-1-1"></span>**Setup**

# <span id="page-1-2"></span>**Prerequisites**

- 1. An administrator with the Org. Admin role in NovoEd
- 2. The integration must first be enabled by your NovoEd customer success manager for the NovoEd instance.
- 3. Single Sign On (SSO) must be configured for your NovoEd instance.
	- Consult our help desk (hello@novoed.com) for enabling SSO for your institution if it is not enabled. The NovoEd technical solutions team can enable testing Saba integration without SSO; however, using the integration at scale requires SSO.
- 4. The integration requires API information specific to your Saba instance. Ensure you are able to locate your Saba Client ID, Secret, and API endpoint.
	- API information can be obtained via the API Dashboard in Saba.
	- A service ticket to Saba may be required to enable Saba's REST APIs.
- 5. In NovoEd, configure your organization level profile settings and ensure that a field for the Saba Username is introduced and integrated with SSO.

# <span id="page-1-3"></span>**Configuration Steps**

- 1. Create an admin user (or identify an existing admin user) in Saba dedicated for the integration.
	- This admin account must have the "Learning Admin Catalog Builder" and "Human Capital Admin" security roles in the domain where NovoEd learning objects will be created.
- 2. Log in to NovoEd using your Org Admin credentials and navigate to the "Configure LMS Integration" section of "Advanced Settings".
	- o After logging in, click the gear icon  $\left[\frac{1}{2}S\right]$  in the left-hand navigation.
	- Scroll down to the "Configure LMS Integration" section.
	- Click "Configure" to open the "Configure LMS Integration" modal.

### Configure LMS Integration

You can enable a programatic integration with your LMS to sync your NovoEd courses and learner completions into the LMS automatically.

Configure

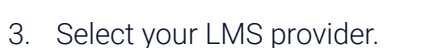

- Choose "Saba Cloud" from the "Select LMS Provider" dropdown.
- *Note*: If this option is unavailable, the integration has not yet been enabled.

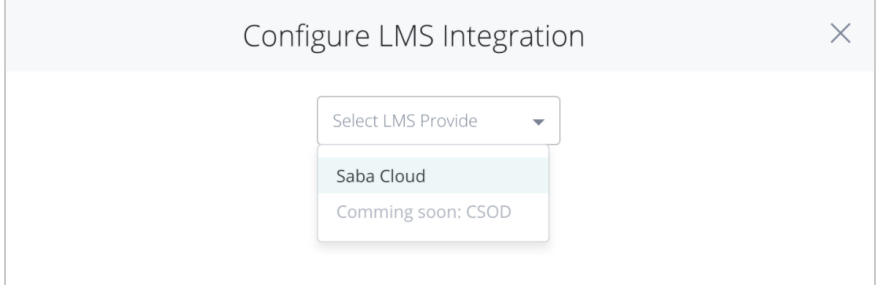

- 4. Enter your Saba authentication details.
	- Saba API Endpoint
		- Should start with https://
	- Saba Client ID and Client Secret
	- Saba username and password (as configured in step 1)
	- Click "Authorize" to initiate authorization.
- 5. Choose your integration settings::
	- Domain
		- The domain under which the integration will list NovoEd courses.
	- Course/Class ID
		- Select "Saba will assign course/class numbers" if your Saba instance is configured to auto-assign these values. Otherwise, select "NovoEd will set a unique course number for each course."
	- NovoEd organization profile attribute which identifies each user's Saba username

Once configured, the "Configure LMS Integration" section within "Advanced Settings" will be populated with details on the integration configuration. An option to disable the integration will be visible and existing courses that meet the synchronization criteria will begin to sync in the

#### background.

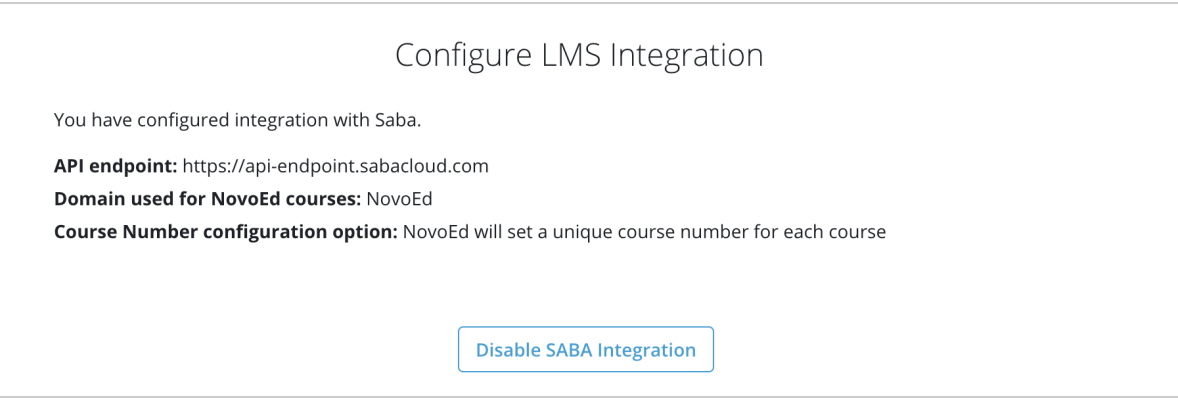

# <span id="page-3-0"></span>**Integration Details**

#### <span id="page-3-1"></span>**Course synchronization**

When enabled, the integration will sync courses created in NovoEd to Saba's learning catalog.

#### <span id="page-3-2"></span>*Course sync criteria*

NovoEd will sync all production courses that are not in a closed state. Specifically, the course must meet the following criteria:

- 1. The course must be a production offering.
	- *Note*: Neither demo courses nor programs will be synced.
- 2. The course must be active.
	- A course is considered active if:
		- i. For open enrollment courses: the registration close date is not in the past.
		- ii. For closed enrollment courses: the course close date is not in the past.
	- *○ Note*: Future offerings (i.e., production courses with a release date in the future) will be synced.

#### <span id="page-3-3"></span>*Expected Results*

Once a course has been synced to Saba, LMS metadata will appear at the bottom of the "edit basics" screen in NovoEd and the course will be available to learning catalog administrators in Saba's learning catalog.

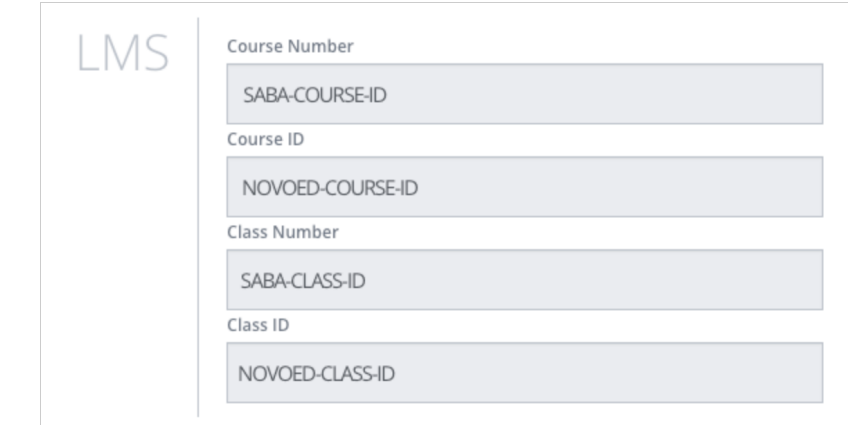

### <span id="page-4-0"></span>**Enrollment synchronization**

The integration synchronizes NovoEd learner enrollments with Saba class registrations and supports a number of enrollment workflows depending on the desired learner enrollment experience.

#### <span id="page-4-1"></span>*Enrollments initiated in NovoEd*

Course enrollments may be initiated in NovoEd through a number of administrative functions (e.g., manual enrollment, bulk enrollment via CSV), API, or learner self-enrollment (for open enrollment courses). Enrollments initiated in NovoEd will be synced to Saba once the course release date has been met. Enrollments added thereafter will sync provided the course is eligible to be synced (see *course synchronization* above).

#### <span id="page-4-2"></span>*Enrollments initiated in Saba*

The process for managing enrollments for NovoEd courses synced to Saba should align with the existing workflow for managing Saba class registrations.

#### <span id="page-4-3"></span>*Unenrollment*

If a learner is unenrolled in the course in NovoEd, the Saba enrollment record will be updated.

#### <span id="page-4-4"></span>*Expected Results*

Enrollments may be verified using the Saba class results page available from the class details. Learners enrolled in NovoEd and synced to Saba will appear in the learner list.

Learners will be able to access NovoEd courses via the "My Plan" screen.

#### <span id="page-4-5"></span>**Learner course progress synchronization**

The integration will update Saba as learners progress through their NovoEd courses.

- For NovoEd courses with points enabled, intermediate progress is sent to Saba as the learner's class score (in this context, class score represents a percentage completion based on course points).
- Upon completing a course in NovoEd, the learner's class completion status will be set to "Successful" in Saba.
- If a learner does not complete a course, the learner's class completion status will be updated in Saba accordingly.
- Revoking a completion in NovoEd will set the learner's class enrollment status back to "In Progress".

# <span id="page-5-0"></span>**Data Mapping & Flow**

## <span id="page-5-1"></span>**Data Flow**

For each NovoEd course, the integration establishes a course and an associated Web-based class in Saba.

In NovoEd, courses are represented by a single entity (the "course"). The Saba learning catalog data model is hierarchical with three objects:

- 1. Course
	- The highest level of the hierarchy. Contains a number of attributes that will be set by the NovoEd integration (see "Data Mapping" section for more).
- 2. Delivery type
	- Represents a mechanism for delivering a course to a learner.
	- Courses synced from NovoEd via the Saba LMS integration will be set to the predefined "Web-Based" delivery type.
- 3. Class
	- An instance of a course with a particular delivery type. One class is created for each NovoEd course.

When cloning a course in NovoEd, a new course will be created in Saba.

### **Synchronization Timing**

- **Courses** 
	- Existing courses will be synced in the background after the integration is configured.
	- New courses and updates to courses will be sent upon saving in NovoEd (assuming the sync criteria is met).
	- Some course assets (e.g., large course cover images) may take a few minutes to sync.
- **Fnrollments**
- Enrollments for active courses will sync shortly after they are committed in either NovoEd or Saba.
- If the NovoEd course release date and enrollments are initiated in NovoEd, enrollments will be synchronized with Saba once the course release date is reached.
- Some objects (e.g., enrollments) may take a few minutes to propagate.

# <span id="page-6-0"></span>**Attribute Mapping**

<span id="page-6-1"></span>Saba Courses & NovoEd Courses

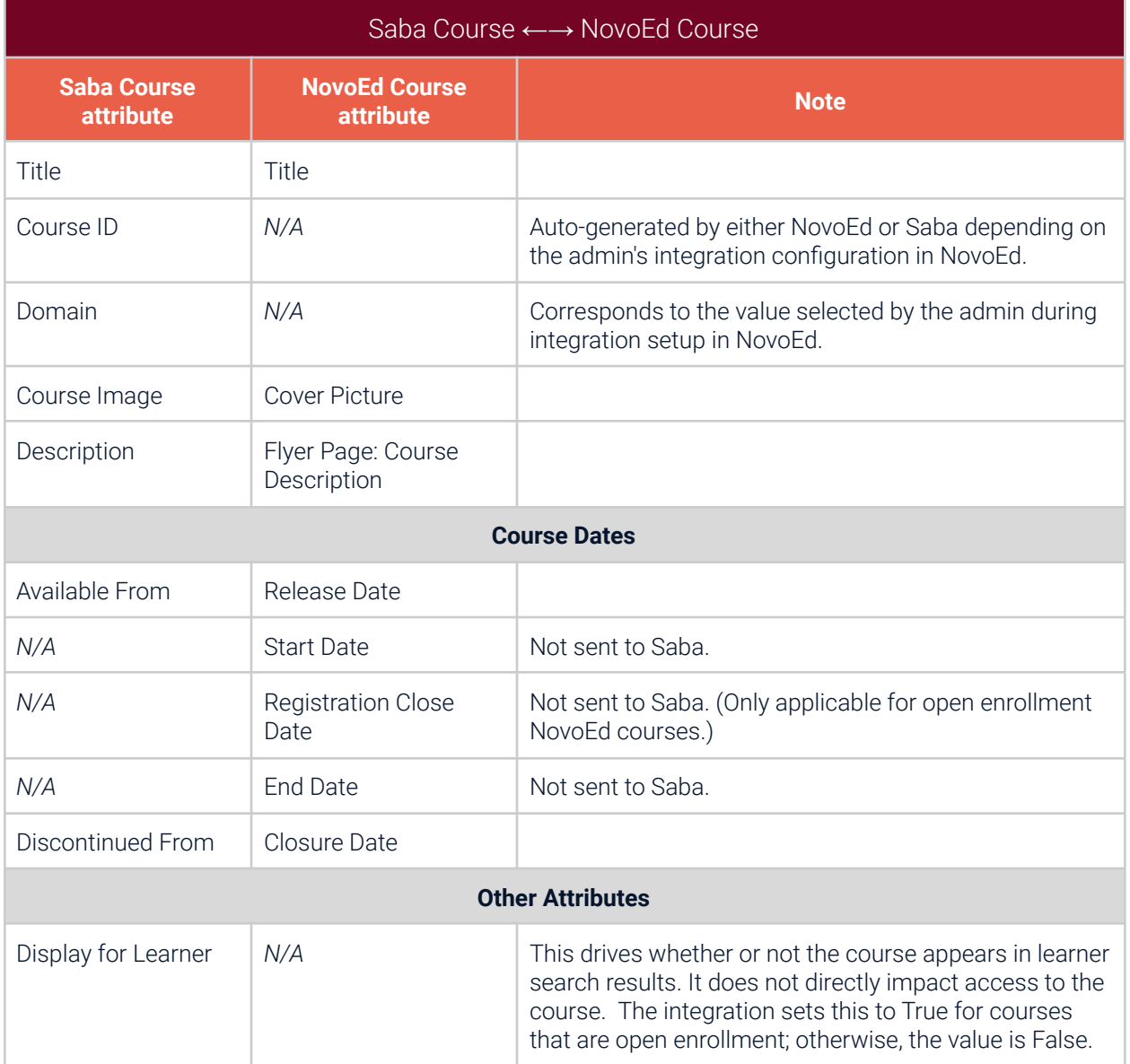

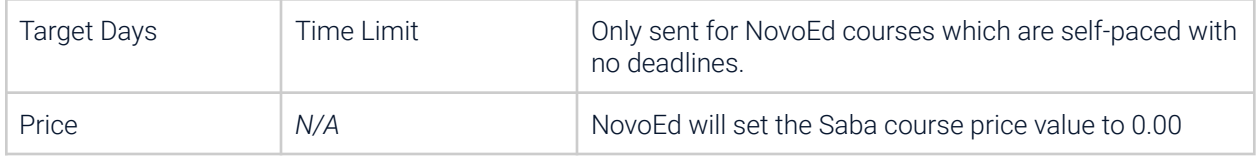

### <span id="page-7-0"></span>Saba Classes & NovoEd Courses

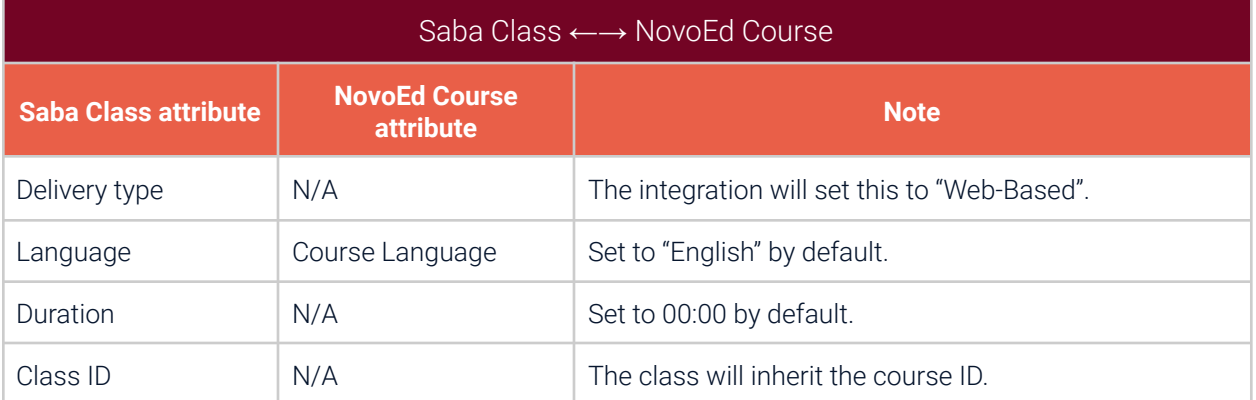